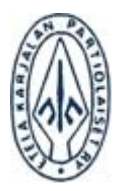

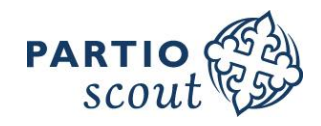

 $1(4)$ 

# PARTION KULUKORVAUSJÄRJESTELMÄ

*Etelä-Karjalan Partiolaiset ry kierrättää kulu- ja ostolaskunsa sähköisesti.* 

### *Kulu- ja matkalaskut on ehdottomasti toimitettava kahden kuukauden sisällä tapahtuman päättymisestä! Järjestelmään myöhemmin syötettyjä laskuja ei hyväksytä.*

## REKISTERÖINTI JA KIRJAUTUMINEN

Partion kulukorvausjärjestelmä löytyy osoitteesta *https://kululasku.partio.fi*. Ensimmäisellä käyttökerralla tulee rekisteröityä järjestelmän käyttäjäksi. Rekisteröityminen tapahtuu painamalla ylärivin **Rekisteröidy**painiketta.

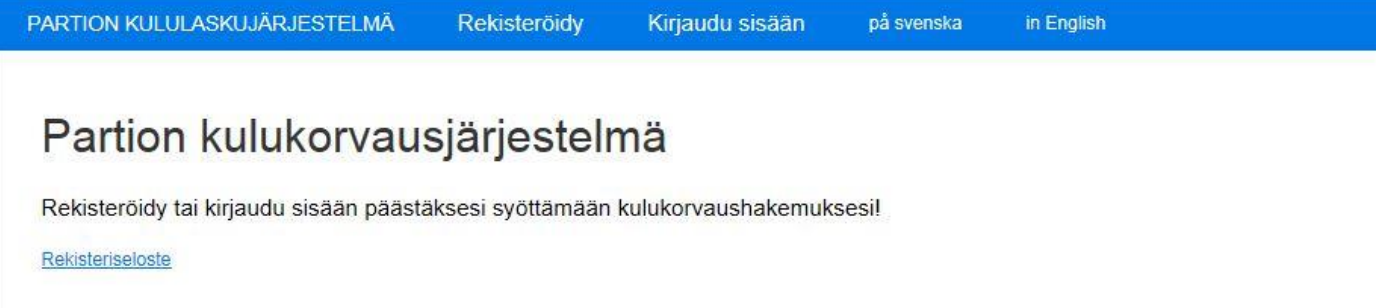

Rekisteröityessä käyttäjä määrittää itselleen vapaavalintaisen käyttäjätunnuksen ja salasanan. Sähköpostiosoitteen tulee olla toimiva. Tähän osoitteeseen palautetaan salasana, mikäli se pääsee unohtumaan.

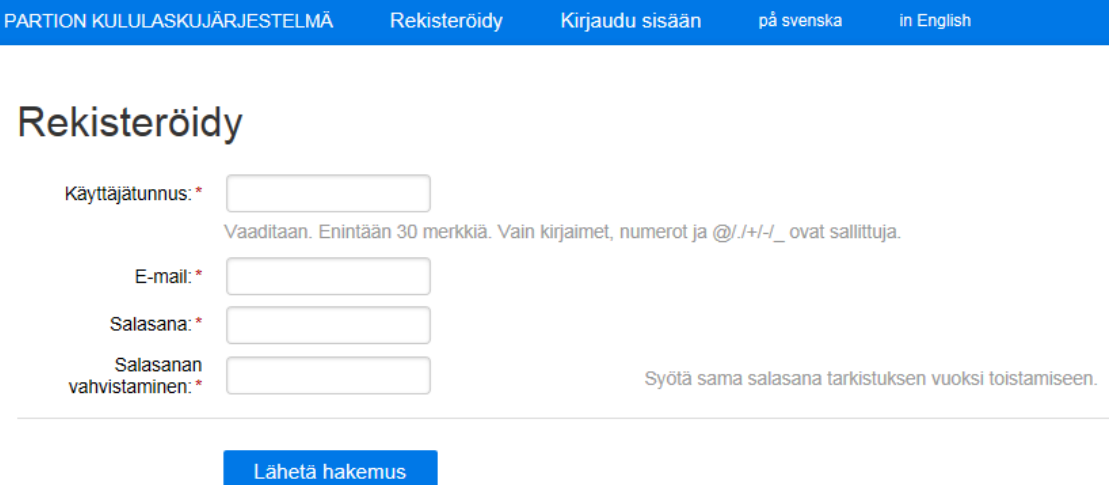

Järjestelmä lähettää ilmoitettuun sähköpostiin vahvistusviestin, joka pitää hyväksyä, jotta rekisteröinti saadaan suoritettua.

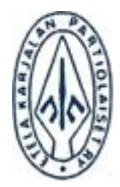

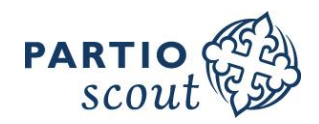

 $2(4)$ 

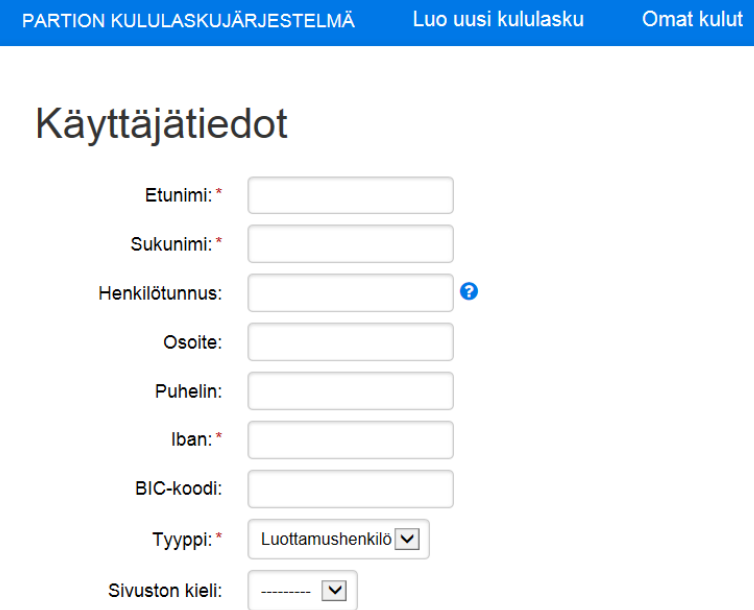

Rekisteröitymisen jälkeen järjestelmään tulee kirjautua painamalla ylärivin **Kirjaudu sisään** – painiketta. Kirjautumisen jälkeen järjestelmä pyytää täydentämään käyttäjätiedot. Vain tähdellä merkityt kentät ovat pakollisia.

**Muiden henkilötietojen tallentaminen osaksi profiilia on vapaaehtoista.** Muut kentät voidaan täyttää myös vasta jokaisen kulu-/matkalaskun täyttämisen yhteydessä.

## KULULASKUN LÄHETTÄMINEN

Kirjautumisen jälkeen yläpalkkiin ilmestyy **Luo uusi kululasku** ja **Omat kulut** –painikkeet. Kululasku luodaan painamalla **Luo uusi kululasku** –painiketta. Tämän jälkeen valitaan organisaatio, jolle kululasku osoitetaan. Lasku tulee osoittaa sille taholle, jota kulu aidosti koskee. Kun kululasku on lähetetty, ei laskutettavaa tahoa voida enää vaihtaa. Mikäli lasku ei koske sitä yhteisöä, jolle se on osoitettu, tulee kyseinen yhteisö hylkäämään ko. laskun. *Ole siis tarkkana, valitse oikea laskutettava organisaatio.* 

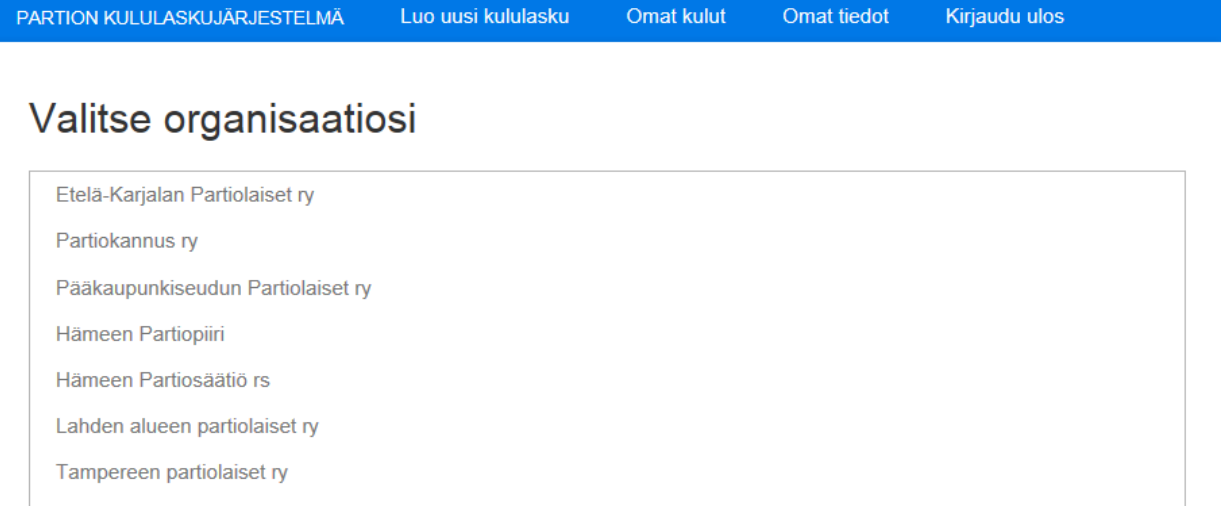

Kun laskutettava organisaatio on valittu, *päästään täyttämään itse lasku*. Jos profiiliin on tallennettu kaikki henkilötiedot, täydentyy vasemman laidan perustiedot automaattisesti.

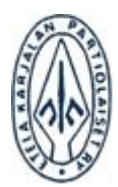

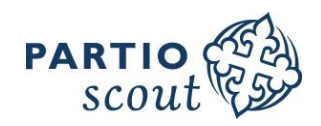

3 (4)

#### Kulu organisaatiolle Etelä-Karjalan Partiolaiset ry

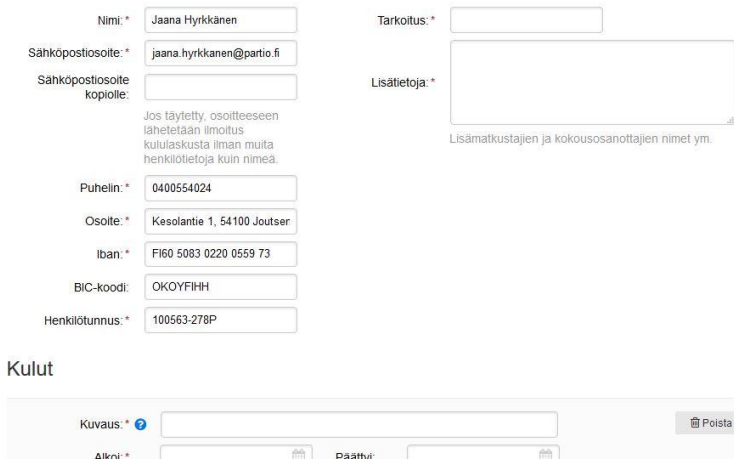

Oikealle ylös **Tarkoitus**-kohtaan tulee kirjoittaa tapahtuma, jota lasku koskee sekä **Lisätietoja**kohtaan laskuun liittyvät lisätiedot kuten muiden matkustajien nimet, kokousosanottajien nimet sekä muut laskutuksen perusteet.

Sähköpostiosoite kopiolle: voit lähettää laskustasi kopion esim. ryhmäsi/jaostosi tai tapahtuman johtajalle.

**Kuvaus**-kohtaan kirjataan korvattava kulu, kuten matkareitti tai ostettujen artikkeleiden tarkoitus.

Matkareitti tulee kirjoittaa tarkkuudella osoite ja kaupunki, josta matkaan on lähdetty sekä määränpään osoite.

**Päivämääräkenttiin** määritellään ajanjakso jolloin kulu syntyi.

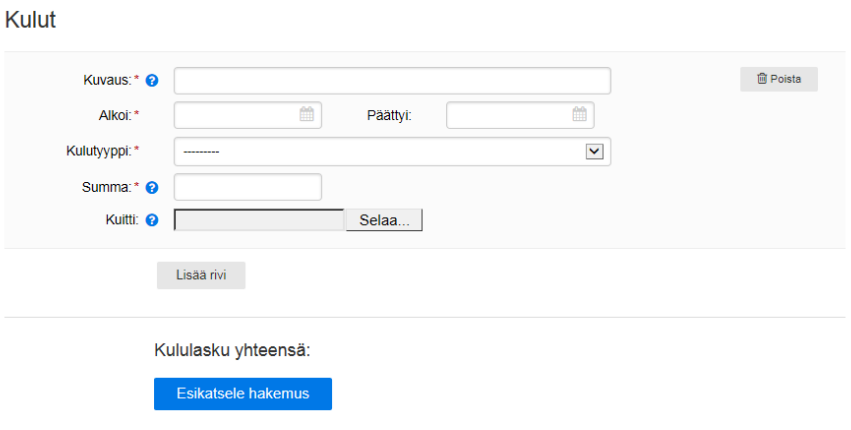

#### Kulut

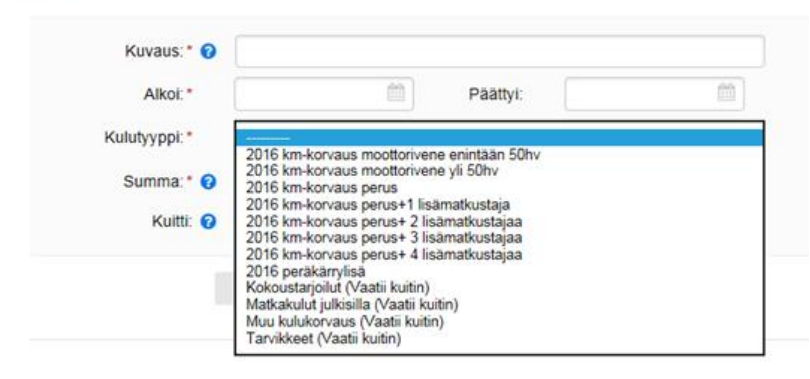

#### Alasvetovalikosta valitaan **kulutyyppi**.

Kulukorvaukset vaativat liitteikseen kuitin, kilometrikorvaukset valitaan sen perusteella kuinka monta henkilöä ajoneuvossa matkan aikana oli.

Omaan veneen käytöstä korvataan vain huoltoajot Hepohiekalle.

OHJE

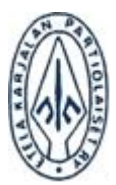

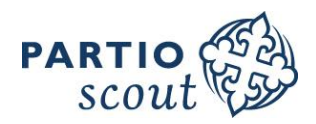

 $4(4)$ 

*Summa-kohtaan ilmoitetaan joko kulukorvauksen euromäärä tai ajetut kilometrit.* Mikäli kulukorvaus vaatii kuitin, lisätään se painamalla **Kuitti**-sanan vieressä olevaa **Selaa**-painiketta. Tämän jälkeen valokuvattu tai skannattu kuva kuitista valitaan järjestelmään omalta työasemalta.

Järjestelmä hyväksyy **yleisimmät** kuvatiedostomuodot (jpg, png, pdf). Huomioithan, että valokuvatun tai skannatun kuitin pitää olla hyvälaatuinen ja selkeästi luettavissa. Kuitista on selvästi käytävä ilmi mitä on ostettu, milloin ostettu ja mistä ostettu.

Mikäli samaan tapahtumaan liittyy myös muita kuluja, voidaan laskuun lisätä rivejä **Lisää rivi** –painikkeella. Jokaisesta tapahtumasta tulee tehdä omat kululaskut.

Esikatselemalla voit vielä varmistaa laskun oikeellisuuden.

Painamalla **Lähetä hakemus** –painiketta kulukorvauslasku siirtyy käsittelyyn.

## OMAT KULUT

**Omat kulut** –painikkeesta pääset näkemään omat kululaskusi. Tältä sivulta näet kaikki lähettämäsi kulu- ja matkalaskut liitteineen.

## Lisätietoja ja opastusta

antaa järjestösihteeri Jaana Hyrkkänen, *ekp@partio.fi*, puh. 0400 554 024